# Voyager 4200 UC Series

User Guide

### Contents

Headset overview **3** Be safe 3 USB Bluetooth adapter 4 Connect and pair 5 Connect to PC 5 Configure USB adapter 5 Pair to mobile device 5 Pair USB adapter again 6 Fit and charge 7 Wear on the right or left 7 Charge 7 Check headset battery status 7 Load software 8 The Basics 9 Power on/off 9 Adjust the volume 9 Make/Take/End Calls 9 Play or pause audio 10 Track selection 10 Fast forward/rewind 10 Voice control 10 More Features 11 Select language 11 DeepSleep Mode 11 Online indicator **11** Update firmware 12 Headset recovery 12 Support 13

### Headset overview

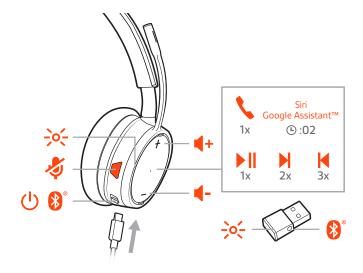

| ->0<-                                                | LEDs                                                                       |
|------------------------------------------------------|----------------------------------------------------------------------------|
| Ţ                                                    | Mute/unmute                                                                |
| Ċ                                                    | Power                                                                      |
| *                                                    | Bluetooth <sup>®</sup> pairing                                             |
| u())                                                 | Volume                                                                     |
| \$                                                   | Call                                                                       |
| Siri <sup>®</sup> , Google<br>Assistant <sup>™</sup> | Voice control: Siri <sup>®</sup> , Google Assistant <sup>™</sup> , Cortana |
| ▶                                                    | Play/pause*                                                                |
|                                                      | Next track*                                                                |
| M                                                    | Previous track*                                                            |

**NOTE** \*Functionality varies by application. May not function with web-based apps.

Be safe Please read the safety guide for important safety, charging, battery and regulatory information before using your new headset.

# USB Bluetooth adapter

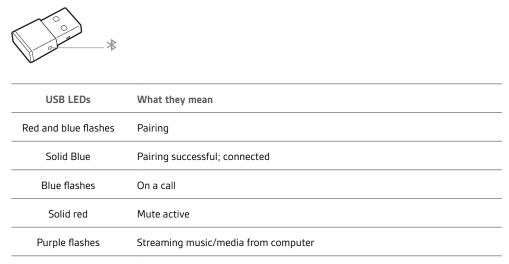

**NOTE** Adapter design may vary

#### Connect and pair

#### Connect to PC

Your Bluetooth USB adapter comes pre-paired to your headset.

1 Turn on your headset and insert the Bluetooth USB adapter into your laptop or PC.

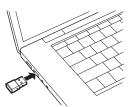

- 2 The USB adapter LED flashes blue and then turns solid blue to indicate the headset is connected to the USB adapter. If you are wearing your headset you will hear "PC connected" to indicate the connection has been established. When on a call, the LED on the USB adapter will flash blue. When not on a call the LED will be solid blue.
- **3 OPTIONAL** Load Plantronics Hub for Windows and Mac by visiting plantronics.com/software. This will allow you to customize your headset behavior through advanced settings and options.

Configure USB adapter Your high-fidelity Bluetooth USB adapter comes ready to take calls. If you want to listen to music, you will need to configure your Bluetooth USB adapter.

#### Windows

- 1 To configure your Bluetooth USB adapter to play music, go to **Start menu** > **Control Panel** > **Sound** > **Playback tab**. Select **Plantronics BT600**, set it as the Default Device and click OK.
- 2 To pause music when you place or receive calls, go to Start menu > Control Panel > Sound > Communications tab and select the desired parameter. Mac
- 1 To configure the Bluetooth USB adapter, go to Apple menu > System Preferences > Sound. On both the Input and Output tabs, select Plantronics BT600.
- Pair to mobile device 1 To put your headset in pair mode, slide and hold the Power () switch away from the off position until you hear "pairing" and the headset LEDs flash red and white.

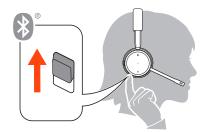

- 2 Activate Bluetooth on your phone and set it to search for new devices.
  - iPhone Settings > Bluetooth > On\*
  - Android Settings > Bluetooth: On > Scan for devices\*

NOTE \*Menus may vary by device.

3 Select "PLT V4210 Series / PLT V4220 Series." If necessary, enter four zeros (0000) for the passcode or accept the connection.

Once successfully paired, you hear "pairing successful" and the headset LEDs stop flashing. **NOTE** Your headset can pair with up to 8 devices but only maintain 2 connections simultaneously; this includes the Bluetooth USB adapter.

#### Pair USB adapter again

Typically, your USB adapter is pre-paired to your headset. In the event that your adapter is disconnected or bought separately, you will need to pair the adapter to your headset.

- 1 Insert the high-fidelity Bluetooth USB adapter into your laptop or computer and wait for your computer to recognize it.
- 2 Put your headset in pair mode.
- <sup>3</sup> Put your Bluetooth USB adapter into pair mode by pressing and holding the recessed pair button with a pen or paperclip until the Bluetooth USB adapter flashes red and blue.

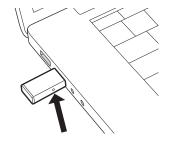

NOTE Adapter design may vary

Pairing is successful when you hear "pairing successful" and "PC connected" and the Bluetooth USB adapter LED is solid blue.

### Fit and charge

Wear on the right or left

To position the microphone on the right or left side, rotate the microphone boom up and over. Gently bend the boom so it is approximately 2 finger widths from the corner of your mouth. **IMPORTANT** *For true stereo sound, wear the boom on your right side.* 

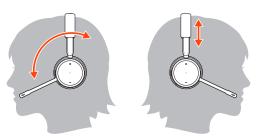

#### Charge

It takes 90 minutes to fully charge the headset. The indicator light turns off once charging is complete.

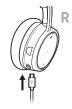

#### Check headset battery status

There are 3 ways to check the headset battery status. Choose:

- Plantronics Hub for iOS/Android: check the home screen
- Plantronics Hub for Windows/Mac: click on the Plantronics Hub headset icon in the system tray or menu bar to view battery status
- Slide and release the Power () switch away from the off position. Listen to the voice alert or observe the headset LEDs.

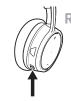

Headset LED behavior while charging

| Off             | Charging complete |
|-----------------|-------------------|
| 000             | Battery high      |
| 00              | Battery medium    |
| •               | Battery low       |
| <del>}•</del> ; | Battery critical  |

TIP To reset the accuracy of the talk time alert, deplete the headset battery then charge fully.

### Load software

**NOTE** Some softphones require the installation of Plantronics Hub for Windows and Mac to enable headset control (answer/end and mute) functionality.

- Download Plantronics Hub for Windows/Mac by visiting plantronics.com/software.
- Download Plantronics Hub for iOS/Android by visiting plantronics.com/software, the App Store or Google Play.

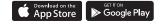

Manage your headset settings with your computer or mobile device with Plantronics Hub for Windows and Mac or Plantronics Hub for iOS and Android, respectively.

| Plantronics Hub             | iOS and Android                  | Windows and Mac |
|-----------------------------|----------------------------------|-----------------|
| Call control for softphones | available for some<br>softphones | Х               |
| Change headset language     | Х                                | Х               |
| Update firmware             | Х                                | Х               |
| Turn features on/off        | Х                                | Х               |
| View user guide             | Х                                | Х               |
| Battery meter               | Х                                | Х               |
| Find MyHeadset              | Х                                |                 |
|                             |                                  |                 |

## The Basics

|                     | $ \begin{array}{c} & & & \\ & & \\ & $ |
|---------------------|----------------------------------------------------------------------------------------------------|
| Power on/off        | Slide the switch $\oplus$ to power on or off.                                                                                                    |
| Adjust the volume   | Tap the Volume up $(+)$ or down $(-)$ button.                                                                                                    |
|                     | Adjust headset microphone volume (softphone)<br>Place a test softphone call and adjust softphone volume and PC sound volume accordingly.                                                                                                    |
| Make/Take/End Calls | Answer or end a call<br>Tap the Call % button.                                                                                                    |
|                     | <b>Answer a second call</b><br>First, tap the Call button <b>\</b> to end current call, then tap the Call button <b>\</b> again to answer new call.                                                                                                    |
|                     | Mute<br>While on an active call, tap the red Mute <i>∛</i> button.                                                                                                    |
|                     | Hold a call<br>Double-tap the Call & button to put a call on hold. Tap the Call & button again to answer an<br>incoming call.<br>NOTE Up to 2 calls can be put on hold.                                                                                                    |
|                     | Switch between calls (flash)<br>Double-tap the Call S button to switch between calls.<br>NOTE Flash functionality works only between calls of the same type. Flash does not work between<br>mobile and softphone calls.                                                                                                    |
|                     | <b>Call back last call (smartphone)</b><br>To dial your last number you dialed, double-tap the Call <b>%</b> button.                                                                                                    |
|                     | <b>Answer calls from a second device</b><br>It's easy to answer calls from two devices (including softphone).                                                                                                    |
|                     | When on a call, you hear a ringtone notification of the incoming call from the second paired                                                                                                    |

When on a call, you hear a ringtone notification of the incoming call from the second paired device.

|                     | To answer a second call from the other device, first tap the Call & button to end the current call and tap the Call button again to answer the new call. If you choose to not answer the second call, it will go to voicemail.     |
|---------------------|----------------------------------------------------------------------------------------------------|
| Play or pause audio | Tap the Call 🔪 button.                                                                                                    |
| Track selection     | Double-tap the Call S button to skip to the next track or triple-tap the Call S button to play the previous track.<br>NOTE Functionality varies by application. May not function with web-based apps.                              |
| Fast forward/rewind | Double-tap and hold the Call <b>\</b> button to fast-forward. Triple-tap and hold the Call <b>\</b> button to rewind.<br>NOTE Functionality varies by application. May not function with web-based apps.                           |
| Voice control       | Siri, Google Assistant <sup>™</sup> , Cortana Press and hold the Call <sup>\</sup> button for 2 seconds until you hear the tone. Wait for the phone prompt to activate voice dialing, search, and other smartphone voice controls. |

### **More Features**

#### Select language You can wirelessly change your headset language using Plantronics Hub software. Download: plantronics.com/software. Choose:

- With your headset paired to your smartphone, select headset language in Plantronics Hub for iOS/ Android
- With your headset connected to your computer via USB adapter or cable, select headset language in Plantronics Hub for Windows/Mac\*
  \*USB adapter not included in all models.

DeepSleep ModeIf you leave your headphones powered on but out of range of your paired phone or USB adapter<br/>for more than 7 days, your headset conserves its battery power by entering into DeepSleep mode.

Once back in range with your phone or USB adapter, press the Call control & button to exit DeepSleep mode.

Online indicator Your headset LEDs flash red to inform others that you are on a call. Manage settings in Plantronics Hub.

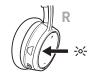

### Update firmware

Keep your firmware up-to-date to improve performance and add new features to your headset.

Update your firmware using your computer or mobile device with Plantronics Hub for Windows/Mac or Plantronics Hub for iOS/Android, respectively. Download Plantronics Hub at plantronics.com/software. Choose:

- Plantronics Hub for Windows/Mac: With your headset connected your computer, check Updates for available firmware update
- Plantronics Hub for iOS/Android: With your headset paired to your smartphone, check Settings for available firmware update

While updating firmware:

- Remove your headset from your ear. Do not use your headset or device until the update is complete.
- Disconnect your headset from other devices such as phones, tablets and computers
- · Do not start a second update from a second device
- Do not stream media on your smartphone
- Do not answer or place a call

**NOTE** *Smartphone:* If you receive a lot of calls, emails or texts, try turning on the Do Not Disturb feature in your smartphone's settings while you update.

Headset recovery If you have several failed attempts at an over-the-air firmware update, or if your headset becomes unresponsive, take the following steps:

1 Download and install Plantronics Hub for Windows/Mac at plantronics.com/software

- **2** Connect your headset to your computer using a USB cable
- 3 Open Plantronics Hub, go to Help > Support > Firmware Updates & Recovery and enter your Product ID (PID) to complete the recovery

Find your Product ID (PID). Choose:

- · Plantronics Hub app's headset recovery instructions
- · Plantronics Hub app's home screen

# Support

#### **NEED MORE HELP?**

#### plantronics.com/support

Plantronics, Inc.Plantronics B.V.345 Encinal StreetScorpius 171Santa Cruz, CA 950602132 LR HoofddorpUnited StatesNetherlands

© 2018 Plantronics, Inc. Bluetooth is a registered trademark of Bluetooth SIG, Inc. and any use by Plantronics, Inc. is under license. Apple and Siri are trademarks of Apple Inc., registered in the US and other countries. All other trademarks are the property of their respective owners. Patents pending. 212340-06 (10.18)

plantronics